# **CALCULATING A TREND WITH T-SQL USING LINEAR REGRESSION**

## **Practical guide**

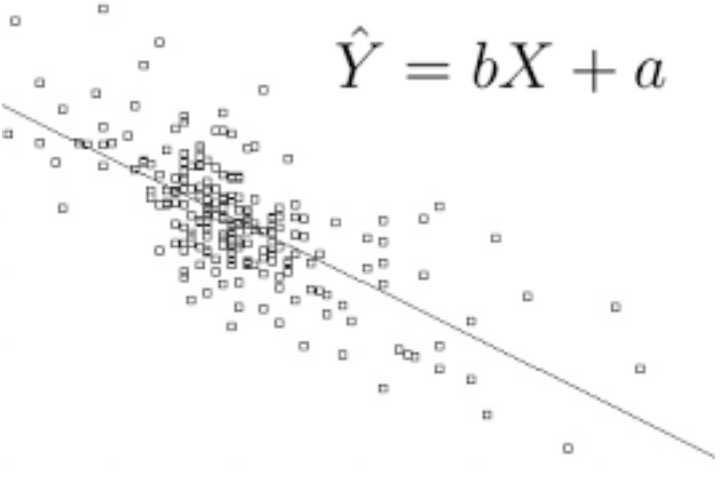

**Srdjan Stojadinovic**

## **TABLE OF CONTENT**

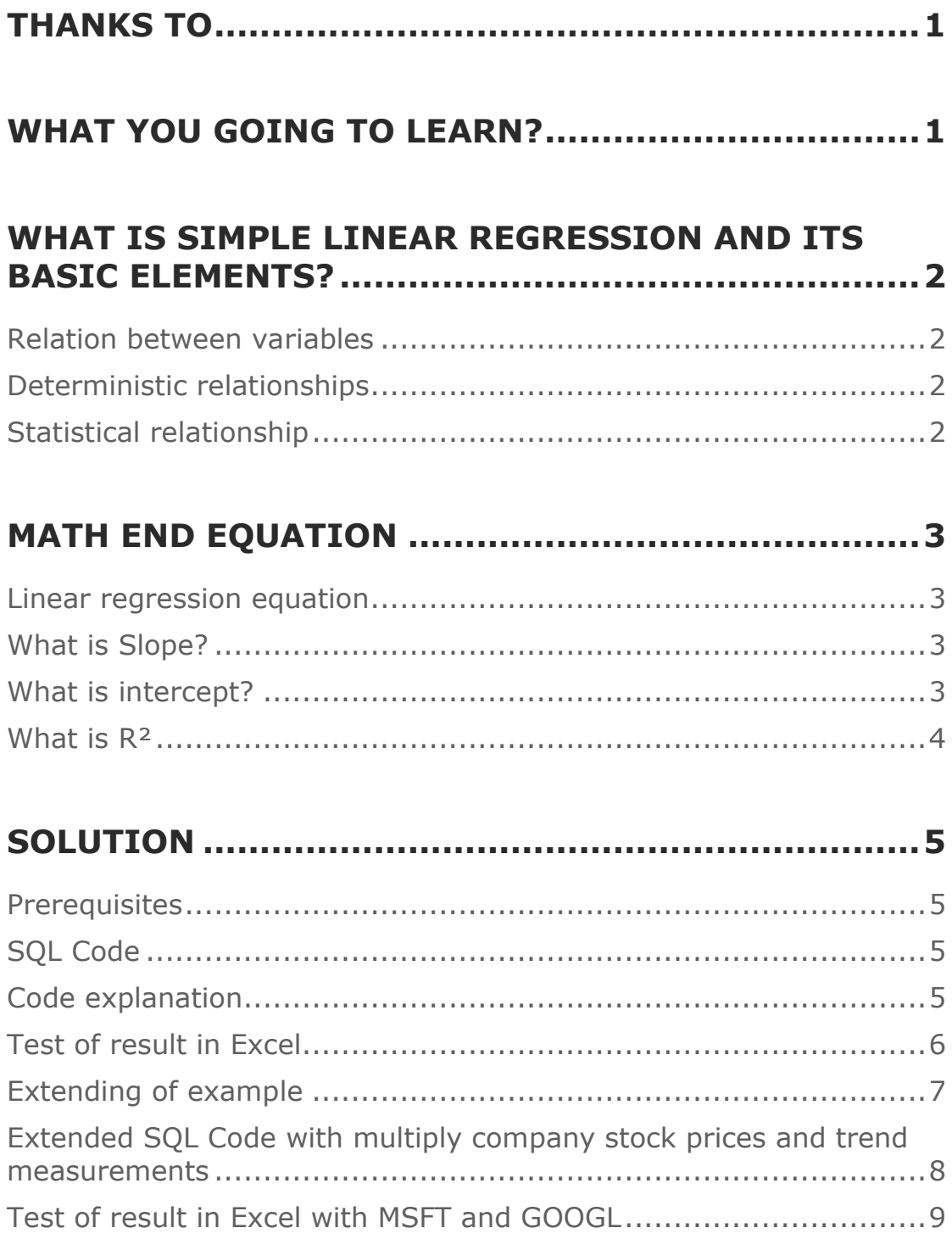

## **THANKS TO**

Julija Cincik reviewing and commenting on this paper.

### **WHAT YOU GOING TO LEARN?**

Trend lines allow us to see the difference in various points over a period of time. This helps to understand the possible path the values might take in the future.

Finding regression line are very popular tool to illustrate possible outcome and they are used for different business purposes as:

- *Demand planning*
- *Pricing*
- *Performance*
- *Risk etc.*

You are going to learn about method, which will help you to calculate "best fit" line through scatterplots presuming that only tool you are using is restricted somehow to T-SQL.

To see this trending or for making this "predictions" we will use Microsoft and Google stock prices and hopefully this tutorial would give you enough knowledge to start experimenting with your own business data.

To understand basic principles this short tutorial will walk you through following:

- *Basic elements in math theory about Simple Linear regression.*
- *Math formula for calculating Linear Regression Coefficients*.
- *How to write SQL to implement calculation.*
- *How to test and find right result.*

### **WHAT IS SIMPLE LINEAR REGRESSION AND ITS BASIC ELEMENTS?**

To get straight to the point - Linear Regression is used to study relation between two Quantitative variables.

We are predicting value of variable **Y** named **predictor** with variable **X** named **response**.

If you look through different literature, you will find **Predictor** and **Response** can be called differently e.g.

- Y Independent or explanatory variable.
- X Dependent or outcome variable.

#### **RELATION BETWEEN VARIABLES**

These two variables are related to each other with *statistical relationship*. This means that variables X and Y are not perfectly correlated to each other.

Just for your information, opposite of *statistical relationship* is *deterministic relationships.*

#### **DETERMINISTIC RELATIONSHIPS**

It is exact relation between two variables.

For example, relation between Celsius and Fahrenheit. When temperature is raising for each Celsius will temperature in Fahrenheit raise for 9/5\*Cel+32.

#### **STATISTICAL RELATIONSHIP**

It is opposite from Deterministic relationship which means that relationship between the variables is not perfect and change in one variable will result in increase of another variable, but only approximately.

### **MATH END EQUATION**

#### **LINEAR REGRESSION EQUATION**

Formula for find best-fitting line is **y=βx+α** where **β** variable is slope and **α** is intercept.

Now breaking down formula **y=βx+α**

$$
\bar{Y} = m\bar{X} + b, where
$$
\n
$$
\bar{X} = \frac{1}{n} \sum_{i=1}^{n} x_i \text{ (the average of x)}
$$
\n
$$
\bar{Y} = \frac{1}{n} \sum_{i=1}^{n} y_i \text{ (the average of y)}
$$
\n
$$
m = \frac{\sum_{i=1}^{n} (x_i - \bar{X})(y_i - \bar{Y})}{\sum_{i=1}^{n} (x_i - \bar{X})^2}
$$
\n
$$
b = \bar{Y} - m\bar{X}
$$

#### **WHAT IS SLOPE?**

The slope of a line is number that describes both the direction and steepness of the line. For example, a slope of 5/2 means that increases on **x**-axis by 2 increases **y**value by 5 on average.

#### **WHAT IS INTERCEPT?**

The **α** - intercept of this line is the value of **y** at the point where the line crosses the **y** axis.

This drawing is showing example of Scatter Plots, Intercept and Slope.

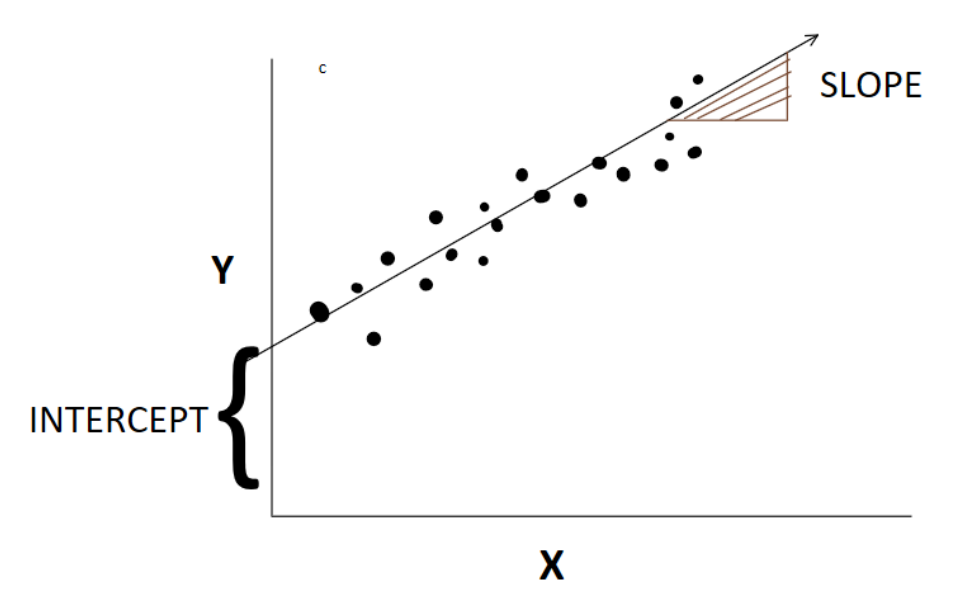

#### **WHAT IS R²**

 $R<sup>2</sup>$  is a number between 0 and 1, where 0 indicates that the regression does not represent the data, and 1 is a perfect fit.

If  $R<sup>2</sup>$  is 0,866896156879491, then 86% of the variation can be explained by the regression, and the other 14% of the variation is unexplained. Basically, this says that the model is 86% more accurate than using a random guess (minimum error by using the mean).

We are going to calculate result for regression line in simple steps:

- *Calculate slope. (Always calculate Slope first because Intercept result is depending on Slope.)*
- *Calculate intercept.*
- *Calculate R².*

Theoretical stuff stops here and if you want to dive deeper into details, I would recommend reading tons of material on internet.

I was very glad to read following:

**<https://onlinecourses.science.psu.edu/stat501/node/251/>** <http://onlinestatbook.com/2/regression/intro.html> <http://users.stat.ufl.edu/~winner/qmb3250/notespart2.pdf>

## **SOLUTION**

#### **PREREQUISITES**

We will create table **Historical Stock Prices** containing for now only Microsoft (MSFT) stock prices.

#### **SQL Code**

#### **Comments**

```
CREATE TABLE [dbo].[Historical_Stock_Prices](
       [Dato] [datetime] NULL,
       [Price] [float] NULL
) ON [PRIMARY]
```
Code creates empty table. Price is "Closing Price".

Get data from ex. NASDAQ. I have chosen last 5 years stock price data. <https://www.nasdaq.com/symbol/msft/historical>

Remember to format/change file so it can be imported into Excel and Copy/Pasted into SQL table afterwards.

Second possibility is that to make SSIS package to import file into table you just created.

#### **SQL CODE**

Her is SOL code which calculate Slope, Intercept and R<sup>2</sup>:

```
WITH CTE as (
SELECT
      ROW NUMBER() over(order by [Dato] asc) as
x,
      [Dato],
      Price Amount
FROM [dbo].Historical_Stock_Prices
),
CTE1 AS (
SELECT
      (COUNT(x) * SUM(X*Amount) - SUM(X) *SUM(Amount)) / (count(x) * SUM(X*X) -SUM(X) * SUM(X)) AS SLOPE,AVG(Amount) AVG_Amount,
      AVG(x) AVG X,
      AVG(CAST(Amount as float)) - ((COUNT(x) *
      SUM(X^*Amount) - SUM(X) * SUM(Amount))(count(x) * SUM(X*X) - SUM(X) * SUM(X))^*AVG(x)) AS INTERCEPT
FROM CTE 
)
                                               CODE EXPLANATION
                                                     First CTE is just getting data from
                                                     table. I am using ROW_NUMBER 
                                                     function to generate numbers 
                                                     which help me calculate X
                                                     (dependent variable) without 
                                                     converting dates into numbers. 
                                                     Second CTE(CTE1) is used to
                                                     intermediate calculations and to 
                                                     get Intercept and Slope which
                                                     makes easier to calculate R² in 
                                                     final calculation.
```
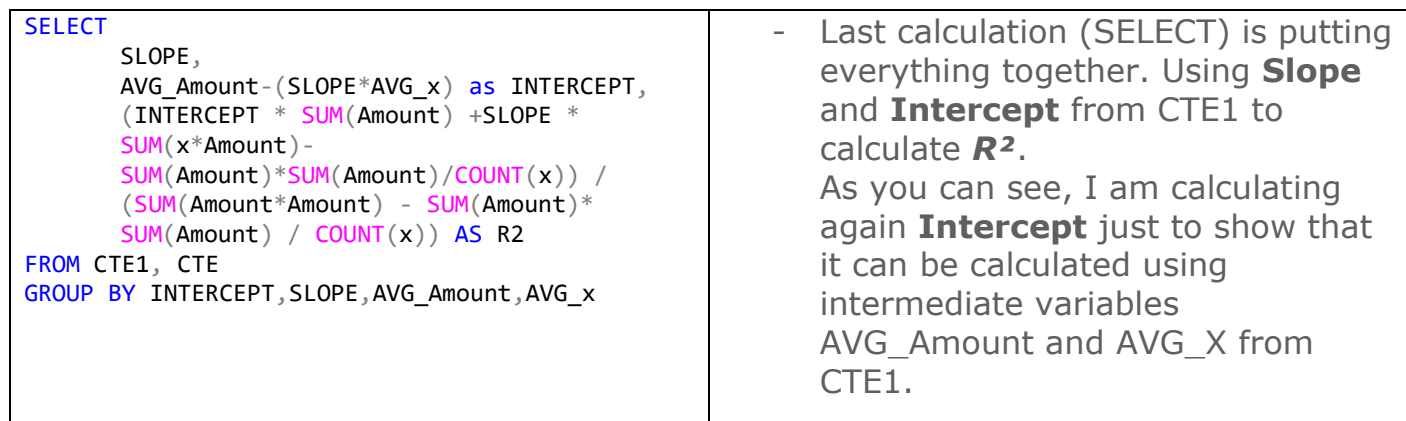

#### **TEST OF RESULT IN EXCEL**

Calculating stock price last 5 years through shown SQL Code are following numbers.

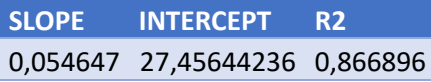

We are going to test this result in Excel:

- Run this query in SQL Management Studio. It will return all rows from Historical Stock Prices table.

```
SELECT
   ROW NUMBER() over(order by [Dato] asc) as x,
   [Dato],
   Price Amount
FROM [dbo].Historical_Stock_Prices
```
- Copy data with headers (Right click on data and then chose "Copy")
- Paste data in Excel
- Mark data end choose graph

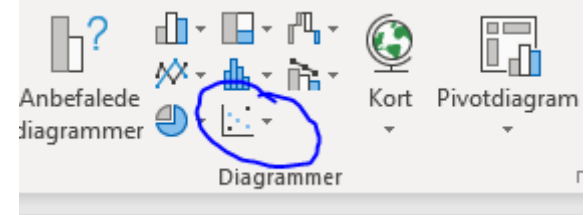

- Adjust Trendline and set check marks to "Show equation" and "*R²*" value.
- You should now see following diagram.

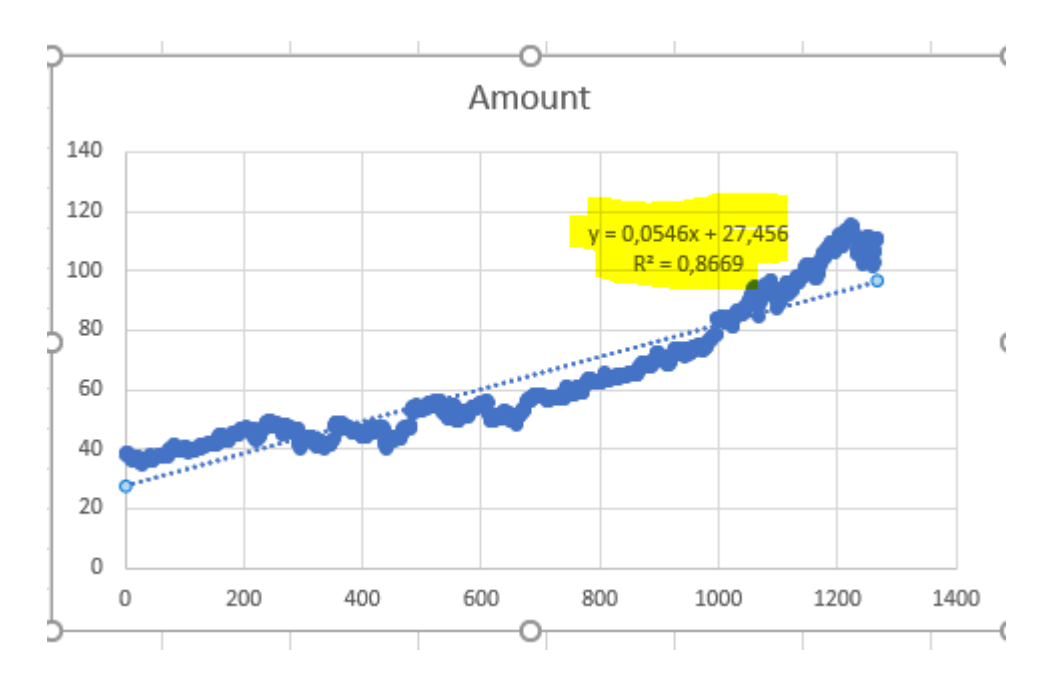

- Numbers marked with yellow (Intercept and Slope) are equal with result from our SQL code.

#### **EXTENDING OF EXAMPLE**

Let's extend our example with following:

- TREND calculation can be used in different Reporting tools (Maybe *Reporting Services)* without statistical features to draw regression line.
- Additional data import Google Stock prices into our table together with Microsoft to compare performance of those two stocks.

For this purpose, we will need to add to our table one extra attribute (Ticker) to distinguish between those two stocks.

Run code below in SQL Management Studio to create missing attribute: ALTER TABLE dbo.Historical Stock Prices ADD Ticker varchar(50) NULL

Next step is to add/update existing and new records with Ticker values. Run UPDATE and SET "MSFT" value on new Ticker attribute.

When importing GOOGLE data remember to set "Ticker" with "GOOGL" value.

#### **EXTENDED SQL CODE WITH MULTIPLY COMPANY STOCK PRICES AND TREND MEASUREMENTS**

```
--drop table #temp
WITH CTE as (
SELECT
      Ticker,
      ROW_NUMBER() over(partition by Ticker 
order by [Dato] asc) as x,
      [Dato],
      SUM(Price) Amount
FROM [PLAYGROUND].[dbo].Historical_Stock_Prices
GROUP BY
      Ticker,[Dato]
),
CTE1 AS (
SELECT
      CTE.Ticker,
      (COUNT(x) * SUM(X*Amount) - SUM(X) *SUM(Amount)) / (count(x) * SUM(X*X) - SUM(X) *SUM(X)) AS SLOPE,
      AVG(Amount) AVG_Amount,
      AVG(x) AVG_X,
      AVG(CAST(Amount as float)) - ((COUNT(x) *
SUM(X*Amount) - SUM(X) * SUM(Amount)) /
\text{(count(x) * SUM(X*X) - SUM(X) * SUM(X))*AVG(x))}AS INTERCEPT
FROM CTE
GROUP BY
      CTE.Ticker 
)
SELECT
      CTE.Ticker,
      SLOPE,
      AVG_Amount-(SLOPE*AVG_x) as INTERCEPT,
      (AVG(INTERCEPT) * SUM(Amount) +AVG(SLOPE)
* SUM(x*Amount)-
SUM(Amount)*SUM(Amount)/COUNT(x)) /
(SUM(Amount*Amount) - SUM(Amount)* SUM(Amount) /
COUNT(x)) AS R2
INTO #temp
FROM CTE1 inner join CTE on
cte.Ticker=CTE1.Ticker
GROUP BY
      INTERCEPT, SLOPE, AVG_Amount, AVG_x,
CTE.Ticker
SELECT * FROM #temp
SELECT
      s.Ticker,
      Cast(Dato as Date) Dato,
      s.Price as Amount,
      (SUM(SLOPE)*ROW_NUMBER() OVER(PARTITION
BY s.Ticker ORDER BY [Dato] ASC))+SUM(INTERCEPT)
as TREND
FROM [dbo].Historical Stock Prices s INNER JOIN
#temp ON #temp.Ticker=s.Ticker
GROUP by s.Ticker,[Dato], s.Price
                                                Code explanation
                                                      Same explanation as first one just I
                                                      am grouping on Ticker as well. 
                                                          o First CTE is just used to get data 
                                                             from table. 
                                                             I am using ROW_NUMBER 
                                                             function to generate numbers 
                                                             which help me calculate X
                                                             (dependent variable) without 
                                                             converting dates into numbers. 
                                                   - Adding Ticker grouping.
                                                          o Second CTE(CTE1) is used to 
                                                             intermediate calculations and to 
                                                             get Intercept and Slope which 
                                                             makes easier to calculate R² in 
                                                             final calculation.
                                                      - Adding Ticker and TREND calculation. 
                                                      TREND calculation is very useful when 
                                                      showing Trend line in different 
                                                      Reporting tool and which have no 
                                                      ability to draw regression line as Excel 
                                                      can. 
                                                          o Last calculation (SELECT) is 
                                                             putting everything together. 
                                                             Using Slope and Intercept
                                                             from CTE1 to calculate R². 
                                                             As you can see, I am calculating 
                                                             again Intercept just to show 
                                                             that it can be calculated using 
                                                             intermediate variables 
                                                             AVG_Amount and AVG_X from 
                                                             CTE1.
```
#### **TEST OF RESULT IN EXCEL WITH MSFT AND GOOGL**

Running this SELECT statement (SELECT \* FROM #temp) would return following:

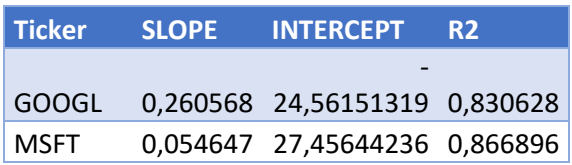

#**Temp** table is generated with SQL code which can be viewed on previous page. This result is used to compare result from Excel.

Next picture represents SQL calculated values perfectly matching TREND line (Red) and regression line from Excel (Stipple).

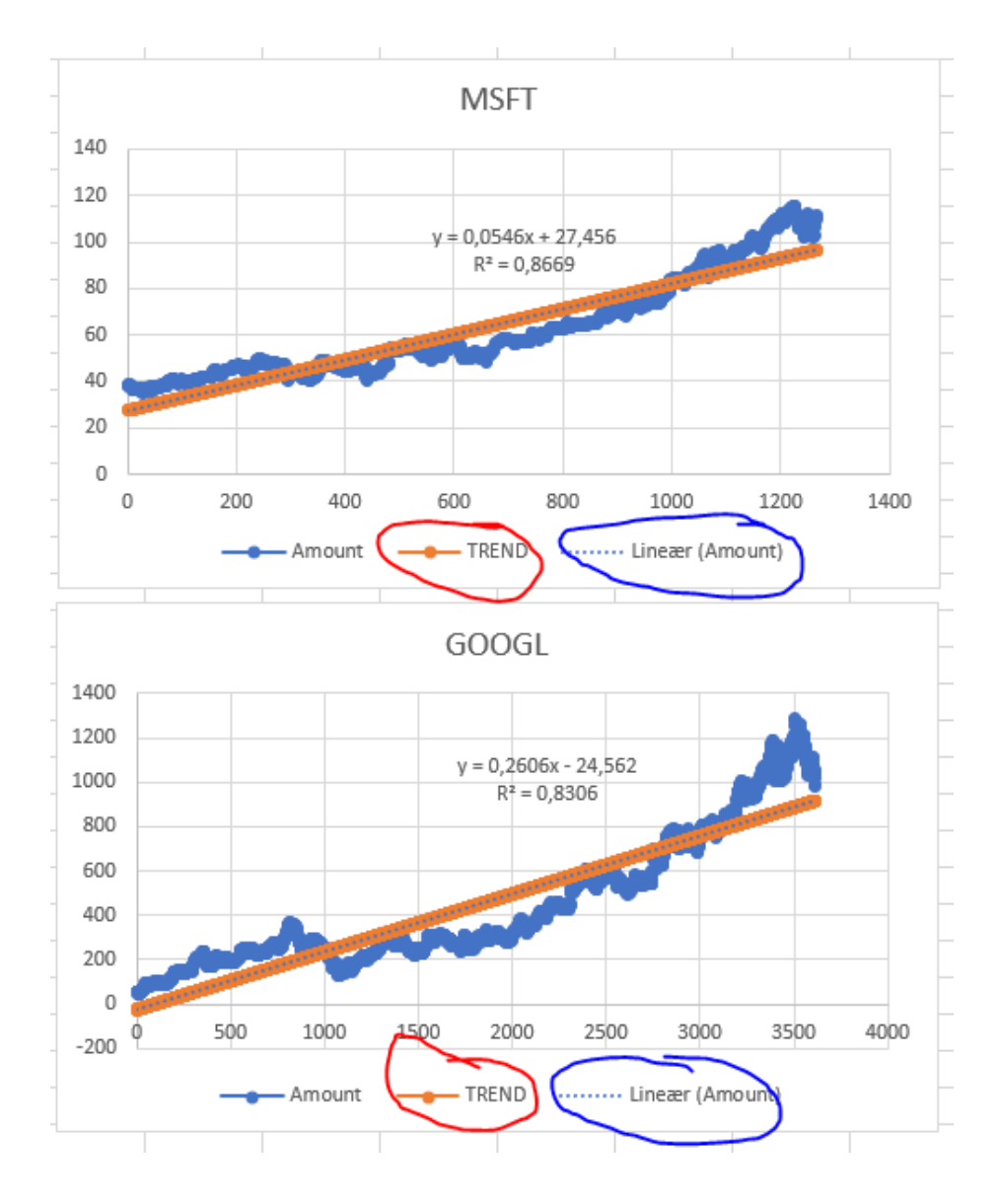

## **CONCLUSION**

In this article, we:

- walked through basic linear regression elements
- explored SQL solution regarding Linear Regression
- verified SQL results explained how to test and compare SQL numbers in Excel.

Result is small framework for calculating simple linear regression. Just changing data input in SQL code allow user to calculate a regression for any data

I hope this article would encourage you in right direction to start experiment with your own data.